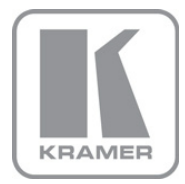

KRAMER ELECTRONICS LTD.

# USER MANUAL

MODEL:

VS-82HDxl 8x2 SD/HD-SDI Matrix Switcher

P/N: 2900-300186 Rev 3

### VS-82HDxl 8x2 SD/HD-SDI Matrix Switcher Quick Start Guide

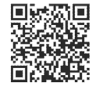

This guide helps you install and use your product for the first time. For more detailed information, go to http://www.kramerelectronics.com/support/product\_downloads.asp to download the latest manual or scan the QR code on the left.

### Step 1: Check what's in the box

VS-82HDxI 8x2 SD/HD-SDI Matrix Switcher 1 Quick Start Guide<br>2 Rack "ears" **RC-IR3** Remote Transmitter  $\overline{\mathbf{K}}$ Power cord

Save the original box and packaging materials in case your Kramer product needs to be returned to the factory for service.

### Step 2: Install the VS-82HDxI

Mount the device in a rack (using the supplied rack "ears") or place it on a shelf.

### Step 3: Connect the inputs and outputs

Switch off the power to all devices before connecting them to your VS-82HDxI.

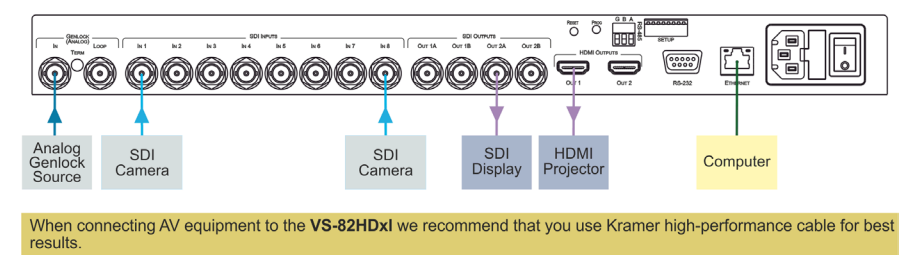

### Step 4: Connect the power

Connect the VS-82HDxI to the mains supply using the supplied power cord.

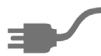

### Step 5: Operate the device

Operate the device using the front panel controls, RS-232, RS-485, IR remote control transmitter and Ethernet.

### Contents

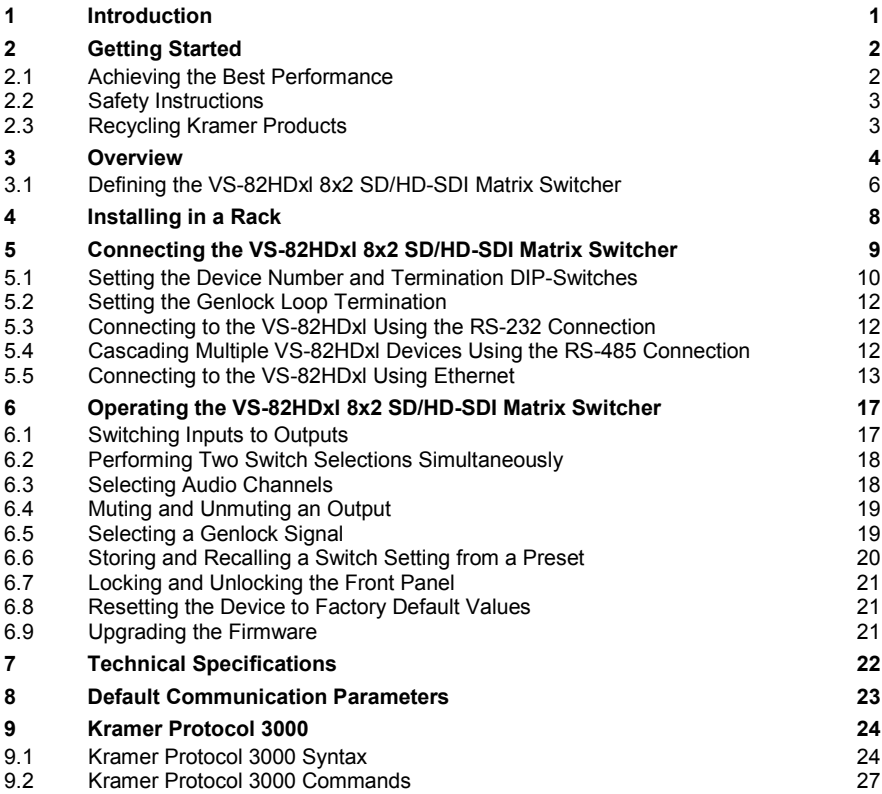

## Figures

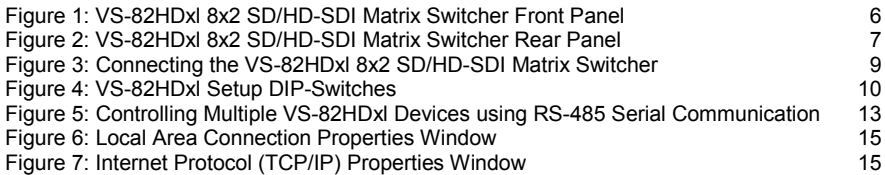

# <span id="page-3-0"></span>**1 Introduction**

Welcome to Kramer Electronics! Since 1981, Kramer Electronics has been providing a world of unique, creative, and affordable solutions to the vast range of problems that confront video, audio, presentation, and broadcasting professionals on a daily basis. In recent years, we have redesigned and upgraded most of our line, making the best even better!

Our 1,000-plus different models now appear in 11 groups that are clearly defined by function: GROUP 1: Distribution Amplifiers; GROUP 2: Switchers and Routers; GROUP 3: Control Systems; GROUP 4: Format/Standards Converters; GROUP 5: Range Extenders and Repeaters; GROUP 6: Specialty AV Products; GROUP 7: Scan Converters and Scalers; GROUP 8: Cables and Connectors; GROUP 9: Room Connectivity; GROUP 10: Accessories and Rack Adapters and GROUP 11: Sierra Video Products.

Congratulations on purchasing your Kramer **VS-82HDxl** *8x2 SD/HD-SDI Matrix Switcher*. This product is ideal for:

- Professional broadcasting and production studios
- Post production editing

# <span id="page-4-0"></span>**2 Getting Started**

We recommend that you:

- Unpack the equipment carefully and save the original box and packaging materials for possible future shipment
- Review the contents of this user manual

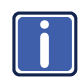

Go t[o](www.kramerelectronics.com) [http://www.kramerelectronics.com](https://ssl.kramerel.com/owa/,DanaInfo=mail.kramerel.com,SSL+redir.aspx?C=1685b5e6fbab412d8e74fda85f5618e2&URL=http%3a%2f%2fwww.kramerelectronics.com%2f) to check for up-to-date user manuals, application programs, and to check if firmware upgrades are available (where appropriate).

### <span id="page-4-1"></span>**2.1 Achieving the Best Performance**

To achieve the best performance:

- Use only good quality connection cables (we recommend Kramer highperformance, high-resolution cables) to avoid interference, deterioration in signal quality due to poor matching, and elevated noise levels (often associated with low quality cables)
- Do not secure the cables in tight bundles or roll the slack into tight coils
- Avoid interference from neighboring electrical appliances that may adversely influence signal quality
- Position your **VS-82HDxl** away from moisture, excessive sunlight and dust

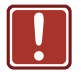

This equipment is to be used only inside a building. It may only be connected to other equipment that is installed inside a building.

### <span id="page-5-0"></span>**2.2 Safety Instructions**

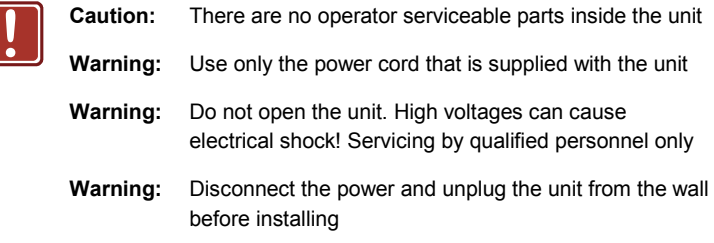

### <span id="page-5-1"></span>**2.3 Recycling Kramer Products**

The Waste Electrical and Electronic Equipment (WEEE) Directive 2002/96/EC aims to reduce the amount of WEEE sent for disposal to landfill or incineration by requiring it to be collected and recycled. To comply with the WEEE Directive, Kramer Electronics has made arrangements with the European Advanced Recycling Network (EARN) and will cover any costs of treatment, recycling and recovery of waste Kramer Electronics branded equipment on arrival at the EARN facility. For details of Kramer's recycling arrangements in your particular country go to our recycling pages at *<http://www.kramerelectronics.com/support/recycling/>*.

## <span id="page-6-0"></span>**3 Overview**

The Kramer **VS-82HDxl** is a true 8 x 2 matrix switcher for SDI signals that lets you switch any one of the eight SDI inputs to one or both sets of triple outputs (SDI and HDMI).

In particular, the **VS-82HDxl**:

- Features selector buttons that provide visual indication of the presence of a signal
- Provides up to 2.97Gbps of bandwidth allowing it to be used for SD, HD and 3G HD serial digital video signals
- Includes cable equalization of up to 350m for SD signals, 140m for 1.5GHz HD signals and 120m for 3GHz HD signals
- Features reclocking and equalization on each input
- Is SMPTE 259M, 292M, 344M, 424M and DVB-ASI compliant and supports data rates of 270Mbps, 1483.5Mbps, 1485Mbps and 2970Mbps Digital Video Broadcasting - Asynchronous Serial Interface
- Supports ANC data (embedded audio, Teletext, time code, and so on)
- Performs clean switching when the sources are genlocked to the selected genlock input with a difference of no more than two lines of video
- Can use either an analog signal or any of the SDI input signals for genlocking. If the selected genlock input signal is unavailable, the **VS-82HDxl** automatically selects the best available SDI input for the genlock signal
- Provides 16 presets for storing switching configurations
- Has a front panel lock button

The **VS-82HDxl** is housed in a 19" 1U rack-mountable enclosure and is fed from a 100-240 VAC universal switching power supply.

You can control the **VS-82HDxl** using the front panel buttons, or remotely via:

- RS-232/RS-485 serial commands transmitted by a PC, touch screen system or other serial controller
- The Kramer **RC-IR3** infrared remote control transmitter
- A PC connected to the Ethernet port on the device via a LAN

### **3.1 Defining the VS-82HDxl 8x2 SD/HD-SDI Matrix Switcher**

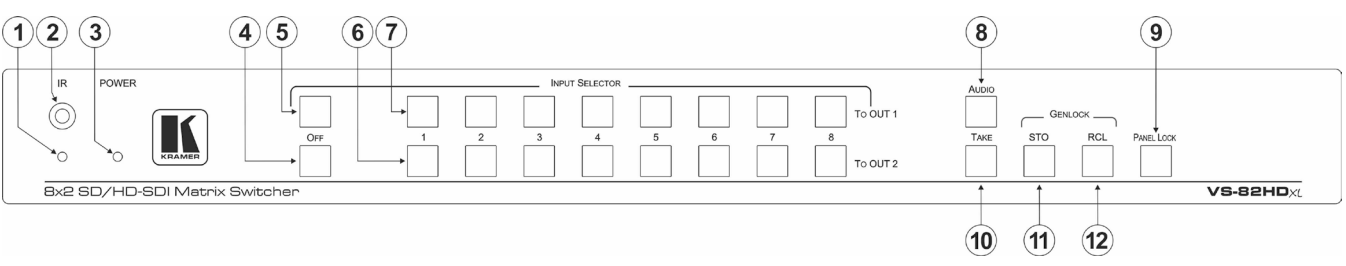

[Figure 1](#page-8-2) an[d Figure 2](#page-9-1) define the front and rear panel of the **VS-82HDxl** respectively.

Figure 1: VS-82HDxl 8x2 SD/HD-SDI Matrix Switcher Front Panel

<span id="page-8-2"></span><span id="page-8-1"></span><span id="page-8-0"></span>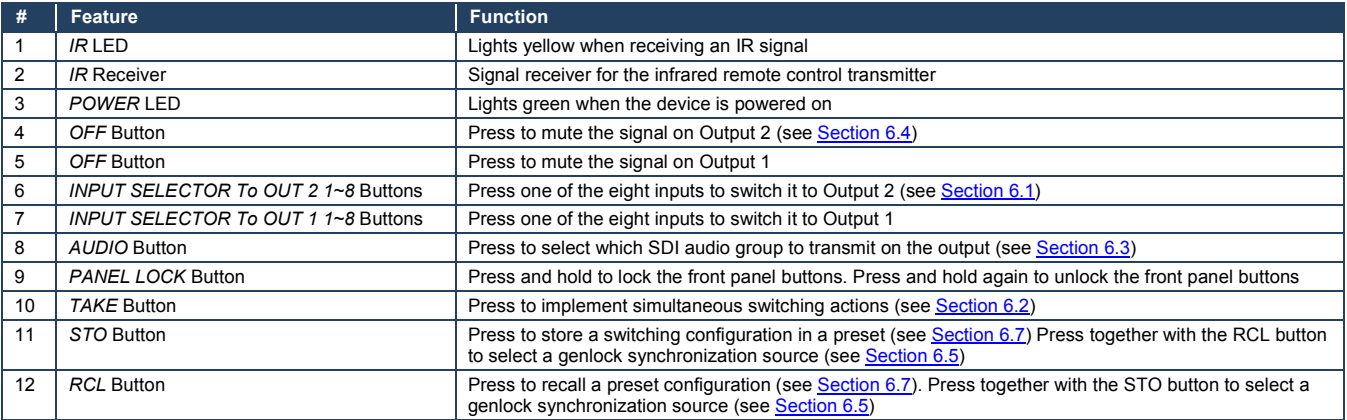

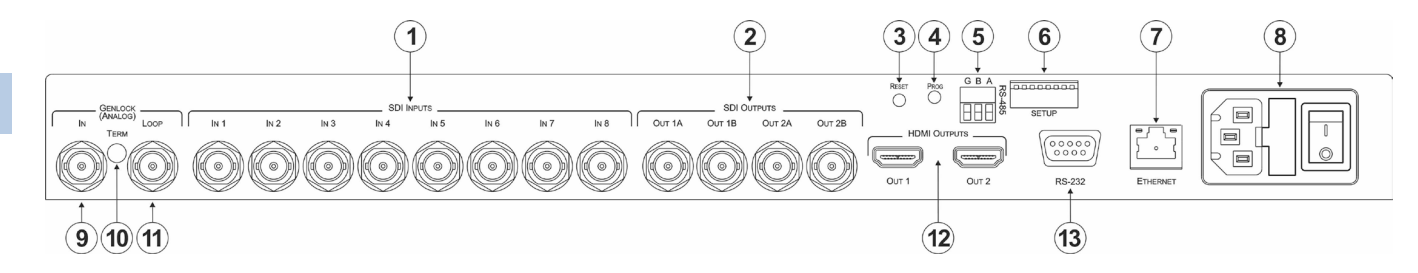

Figure 2: VS-82HDxl 8x2 SD/HD-SDI Matrix Switcher Rear Panel

<span id="page-9-1"></span><span id="page-9-0"></span>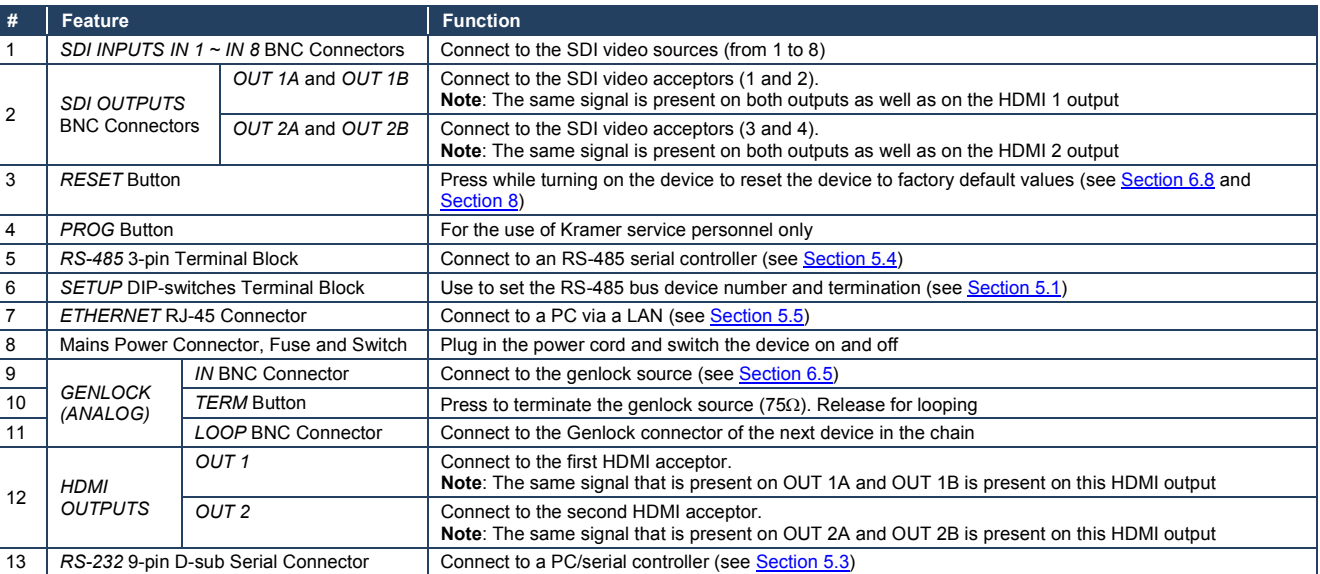

# <span id="page-10-0"></span>**4 Installing in a Rack**

This section provides instructions for rack mounting the unit.

Before installing in a rack, be sure that the environment is within the recommended range:

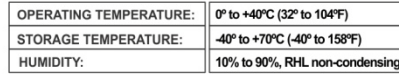

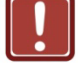

### **CAUTION!**

When installing on a 19" rack, avoid hazards by taking care that:

1. It is located within the recommended environmental conditions, as the operating ambient temperature of a closed or multi unit rack assembly may exceed the room ambient temperature.

2. Once rack mounted, enough air will still flow around the machine.

3. The machine is placed straight in the correct horizontal position.

4. You do not overload the circuit(s). When connecting the machine to the supply circuit, overloading the circuits might have a detrimental effect on overcurrent protection and supply wiring. Refer to the appropriate nameplate ratings for information. For example, for fuse replacement, see the value printed on the product label.

5. The machine is earthed (grounded) in a reliable way and is connected only to an electricity socket with grounding. Pay particular attention to situations where electricity is supplied indirectly (when the power cord is not plugged directly into the socket in the wall), for example, when using an extension cable or a power strip, and that you use only the power cord that is supplied with the machine.

#### To rack-mount a machine:

1. Attach both ear brackets to the machine. To do so, remove the screws from each side of the machine (3 on each side), and replace those screws through the ear brackets.

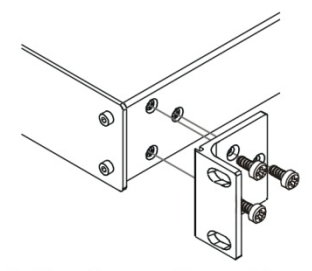

2. Place the ears of the machine against the rack rails, and insert the proper screws (not provided) through each of the four holes in the rack ears. Note:

• In some models, the front panel

may feature built-in rack ears

• Detachable rack ears can be removed for desktop use

• Always mount the machine in the rack before you attach any cables or connect the machine to the nower

• If you are using a Kramer rack adapter kit (for a machine that is not 19"), see the Rack Adapters user manual for installation instructions available from our Web site

# <span id="page-11-0"></span>**5 Connecting the VS-82HDxl 8x2 SD/HD-SDI Matrix Switcher**

You can use your **VS-82HDxl** to switch one of the eight HD/SD SDI inputs to either or both of the two pairs of SDI outputs and the HDMI outputs. The same output signal (selected using the To OUT 1 input buttons) is replicated on SDI OUT 1A, SDI OUT 1B and HDMI OUT 1. The same output signal (selected using the To OUT 2 input buttons) is replicated on SDI OUT 2A, SDI OUT 2B and HDMI OUT 2.

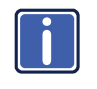

Always switch off the power to each device before connecting it to your **VS-82HDxl**. After connecting your **VS-82HDxl**, connect its power and

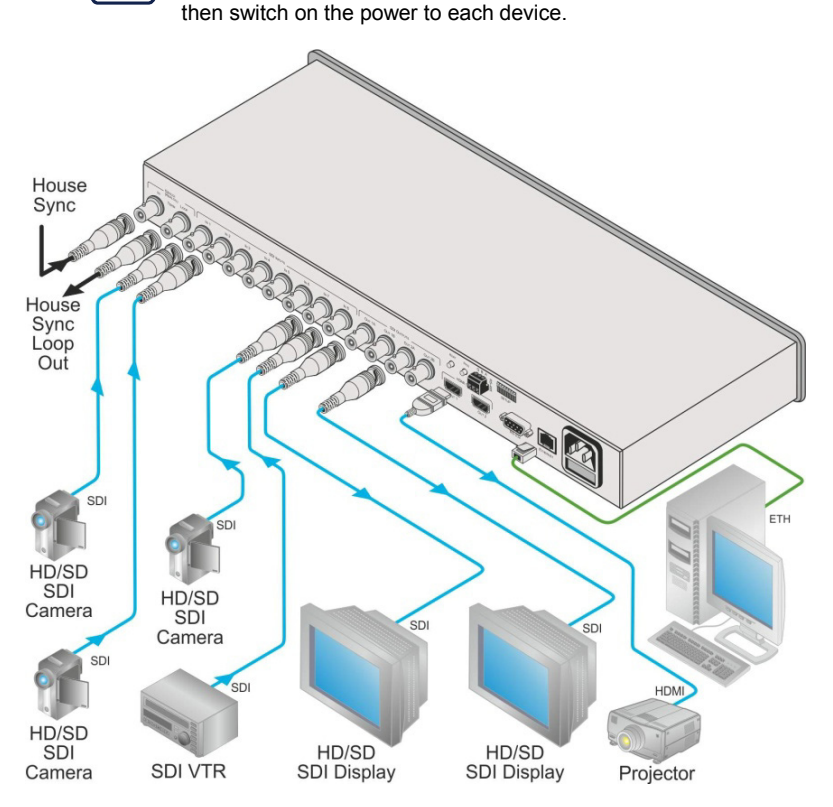

<span id="page-11-1"></span>Figure 3: Connecting the VS-82HDxl 8x2 SD/HD-SDI Matrix Switcher

**To connect the VS-82HDxl 8x2 SD/HD-SDI Matrix Switcher as illustrated in the example in** [Figure 3](#page-11-1)**:**

- 1. Connect up to eight SDI sources to the SDI Input BNC connectors, (for example, HD/SD SDI cameras to Input 1, 2 and 7, and an SDI VTR to Input 8).
- 2. Connect the SDI Output BNC connectors to up to four SDI acceptors (for example, HD/SD SDI displays to outputs 1A and 2A).
- <span id="page-12-2"></span>3. Connect the two HDMI output connectors to up to two HDMI acceptors (for example, a projector to HDMI OUT 1).
- 4. If required, set the DIP-switches (se[e Section](#page-12-0) [5.1\)](#page-12-0).
- 5. If required, connect and set the genlocking source (see [Section](#page-21-1) [5.2](#page-14-0) and [Section](#page-21-1) [6.5\)](#page-21-1).
- 6. If required, connect a controller to the:
	- RS-232 port (se[e Section](#page-14-1) [5.3\)](#page-14-1)
	- RS-485 port (se[e Section](#page-14-2) [5.4\)](#page-14-2)
	- **Ethernet connector (se[e Section](#page-15-0) [5.5\)](#page-15-0)**
- 7. Connect the power cord and power the device on.

### <span id="page-12-0"></span>**5.1 Setting the Device Number and Termination DIP-Switches**

When connecting more than one device using the RS-485 bus, you must set the device number and the bus termination on the Setup DIP-switches accordingly.

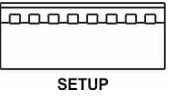

<span id="page-12-1"></span>Figure 4: VS-82HDxl Setup DIP-Switches

The following table defines the functions of each switch.

<span id="page-13-0"></span>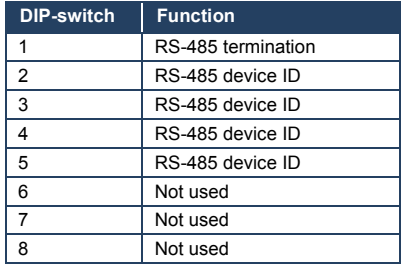

Switches that are up are off and those that are down are on. By default, all DIP-switches are set to OFF (up).

#### <span id="page-13-1"></span>**5.1.1 Setting the Device ID**

The device ID determines the position of a **VS-82HDxl** in the RS-485 bus. You can set the device ID using the Setup DIP-switches 2, 3, 4 and 5.

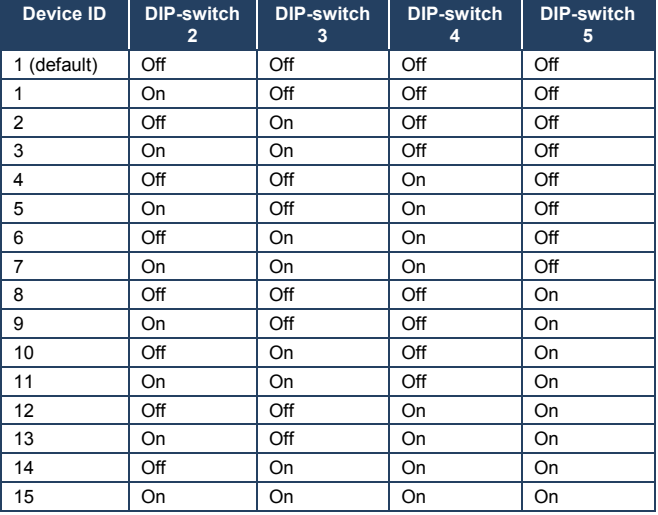

When using a standalone **VS-82HDxl** unit, set the device ID to 1. When connecting multiple devices to a PC using an RS-232 connection (as i[n Figure 5\)](#page-15-1), set the first device that is closest to the PC (the master) to be device ID 1.

#### <span id="page-14-4"></span>**5.1.2 Setting the RS-485 Bus Termination**

The devices at the ends of the RS-485 bus must be terminated, all others must be unterminated.

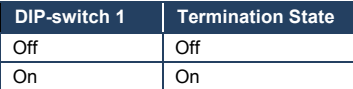

### <span id="page-14-0"></span>**5.2 Setting the Genlock Loop Termination**

The genlock loop must be terminated if the loop ends at the **VS-82HDxl**.

#### <span id="page-14-3"></span>**To terminate the Genlock loop**:

• Depress the Genlock Term button. The Genlock loop is terminated

### <span id="page-14-1"></span>**5.3 Connecting to the VS-82HDxl Using the RS-232 Connection**

You can connect to the **VS-82HDxl** via an RS-232 connection using, for example, a PC. Note that a null-modem adapter/connection is not required.

#### **To connect to the VS-82HDxl via RS-232**:

• Connect the RS-232 9-pin D-sub rear panel port on the **VS-82HDxl** unit via a 9-wire straight cable (only pin 2 to pin 2, pin 3 to pin 3, and pin 5 to pin 5 need to be connected) to the RS-232 9-pin D-sub port on your PC

### <span id="page-14-2"></span>**5.4 Cascading Multiple VS-82HDxl Devices Using the RS-485 Connection**

**To cascade up to eight individual VS-82HDxl units as shown in the example in** [Figure 5:](#page-15-1)

1. Connect the "A" (+) and "B" (-) pins on the RS-485 terminal block port on each of the **VS-82HDxl** devices. (If using shielded twisted pair cable, the shield is connected to the "G" (Ground) pin of the first unit).

- 2. Connect the serial controller, (for example, a PC) to the first device (ID 1 or master) using an RS-232 connection (see [Section](#page-14-1) [5.3\)](#page-14-1).
- 3. Set the first **VS-82HDxl** unit as device ID 1 and the following seven **VS-82HDxl** units as device ID 2 to device ID 8.

<span id="page-15-2"></span>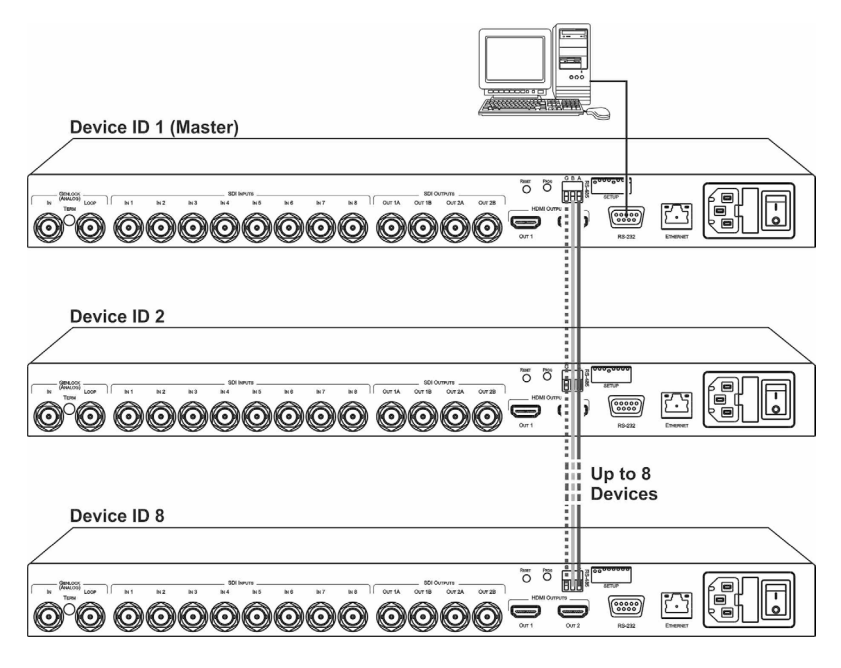

Figure 5: Controlling Multiple VS-82HDxl Devices using RS-485 Serial Communication

### <span id="page-15-1"></span><span id="page-15-0"></span>**5.5 Connecting to the VS-82HDxl Using Ethernet**

You can connect the **VS-82HDxl** via the Ethernet, using a crossover cable (see

Sectio[n 5.5.2\)](#page-16-0) for direct connection to the PC or a straight through cable (see

[Section](#page-18-0) [5.5.3\)](#page-18-0) for connection via a network hub or network router.

After connecting the Ethernet port, you have to install and configure your Ethernet Port. For detailed instructions, see the "Ethernet Configuration (FC-11) guide.pdf" file in the technical support section at http://www.kramerelectronics.com.

### **5.5.1 Configuring the Ethernet Port**

After connecting the Ethernet port, you have to install and configure it.

For detailed instructions on how to install and configure your Ethernet port, see the *Ethernet Configuration (FC-11) guide.pdf* on our Web site a[t http://www.kramerelectronics.com.](http://www.kramerelectronics.com/)

#### <span id="page-16-0"></span>**5.5.2 Connecting the Ethernet Port Directly to a PC**

You can connect the Ethernet port of the **VS-82HDxl** to the Ethernet port on your PC via a crossover cable with RJ-45 connectors.

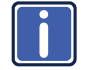

This type of connection is recommended for identification of the factory default IP Address of the **VS-82HDxl** during the initial configuration

#### **After connecting the Ethernet port, configure your PC as follows**:

- 1. On your desktop, right-click the **My Network Places** icon.
- 2. Select **Properties**.
- 3. Right-click Local Area Connection Properties.

#### 4. Select **Properties**.

The Local Area Connection Properties window appears.

5. Select the Internet Protocol (TCP/IP) and click the **Properties** Button (see [Figure 6\)](#page-17-0).

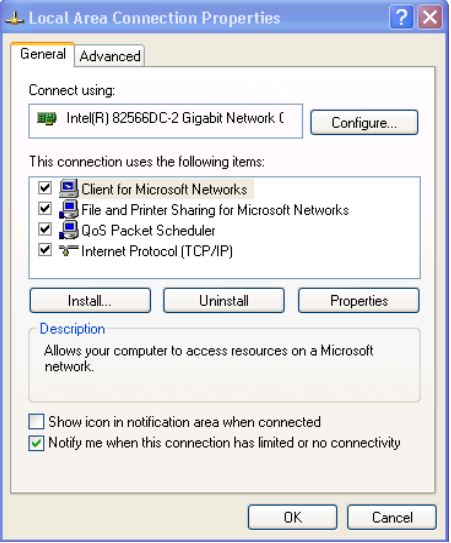

<span id="page-17-0"></span>Figure 6: Local Area Connection Properties Window

- 6. Select Use the following IP Address, and fill in the details as shown in [Figure 7.](#page-17-1)
- 7. Click **OK**.

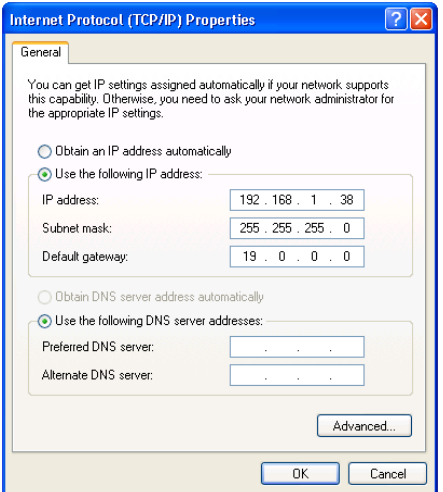

<span id="page-17-1"></span>Figure 7: Internet Protocol (TCP/IP) Properties Window

### <span id="page-18-0"></span>**5.5.3 Connecting the Ethernet Port via a Network Hub**

You can connect the Ethernet port of the **VS-82HDxl** to the Ethernet port on a network hub or network router, via a straight through cable with RJ-45 connectors.

# <span id="page-19-0"></span>**6 Operating the VS-82HDxl 8x2 SD/HD-SDI Matrix Switcher**

<span id="page-19-2"></span>This section describes:

- Switching inputs to outputs (se[e Section](#page-19-1) 6.1)
- Performing two switch selections simultaneously (se[e Section](#page-20-0) 6.2)
- Selecting audio channels (see [Section](#page-20-1) [6.3\)](#page-20-1)
- Muting and unmuting an output (se[e Section](#page-21-0) [6.4\)](#page-21-0)
- Selecting a genlock signal (se[e Section](#page-21-1) [6.5\)](#page-21-1)
- Storing and recalling a switch setting from a preset (se[e Section](#page-22-0) [6.6\)](#page-22-0)
- Locking and unlocking the front panel buttons (se[e Section](#page-23-0) [6.7\)](#page-23-0)
- Resetting to the factory default values (see [Section](#page-23-1) [6.8\)](#page-23-1)
- Upgrading the firmware (se[e Section](#page-23-2) [6.9\)](#page-23-2)

### <span id="page-19-1"></span>**6.1 Switching Inputs to Outputs**

If there is a signal present on a selected input the relevant button lights solid. If a selected input or output has no signal present, the button flashes.

### **To switch an input to an output, for example, Input 6 to Output 1, and Input 3 to Output 2**:

- 1. Press Input 6 on the top row (To Output 1). Input 6 is switched to Output 1.
- 2. Press Input 3 on the bottom row (To Output 2). Input 3 is switched to Output 2.

**Note**: You can also perform two input selections and have them activated simultaneously by pressing the Take button (see [Section](#page-20-0) [6.2\)](#page-20-0).

### <span id="page-20-3"></span><span id="page-20-0"></span>**6.2 Performing Two Switch Selections Simultaneously**

You can activate two switch selections simultaneously using the Take button.

#### <span id="page-20-2"></span>**To perform two switch selections simultaneously**:

- 1. Press the Take button. The Take button flashes.
- 2. Select an input on the top row to switch to Output 1. The selected Input button flashes.
- 3. Select an input on the bottom row to switch to Output 2. The selected Input button flashes.
- 4. Press the Take button.

The Take button no longer flashes, the inputs that were selected light solid and the switching changes are performed.

### <span id="page-20-1"></span>**6.3 Selecting Audio Channels**

The **VS-82HDxl** can select two audio channels of the possible 16 present in the SDI signals and output them to either of the HDMI outputs, provided there is an appropriate HDMI output signal in which to embed them.

Under normal circumstances (the Audio button is not lit) AFV (audio-follows-video) switching is performed. When the Audio button is lit, the number 8 Input selector buttons allow you to select any one of eight stereo pairs (that is, two of 16 audio channels).

**Note**: This selection applies only to the HDMI outputs. All audio channels are always present in the SDI output signal. Muting an output mutes the audio on the HDMI only, not on the SDI outputs.

**To select a stereo audio pair to switch to an HDMI output, for example, stereo audio pair 5 to HDMI Output 2**:

1. Press the Audio button. The Audio button lights.

- <span id="page-21-2"></span>2. Press Input 5 on the bottom row. Stereo input pair 5 (that is, audio channels 9 and 10) is switched to HDMI Output 2.
- 3. Press the Audio button to return to AFV switching mode. The Audio button no longer lights.

### <span id="page-21-3"></span><span id="page-21-0"></span>**6.4 Muting and Unmuting an Output**

To mute and unmute the signal on Output 2:

- 1. Press the Off button on the bottom row. The Off button lights, the selected Input button is no longer lit and the signal is muted.
- 2. Press the Off button on the bottom row again. The Off button no longer lights, the selected Input button lights and the signal is unmuted.

### <span id="page-21-1"></span>**6.5 Selecting a Genlock Signal**

The genlock feature lets you switch genlocked video signals governed by the timing of the genlock reference input.

According to SMPTE RP-168, in order to switch cleanly, the sources must be precisely genlocked to the Genlock input. The **VS-82HDxl** provides clean switching only when there is an error of no more than two TV lines.

#### **To select a genlock signal**:

- 1. Connect the Genlock cable.
- 2. Press and hold STO and RCL simultaneously. Both buttons light.

3. Select the Genlock input:

If you want to use one of the digital inputs, select the input that you want to use for the genlock.

The selected input button lights and the input is selected,

Or,

If you want to use the analog genlock input, press the Off button. The Off button lights and the analog genlock signal is selected.

4. Press and hold the STO and RCL buttons simultaneously. Both buttons no longer light.

### <span id="page-22-0"></span>**6.6 Storing and Recalling a Switch Setting from a Preset**

You can use the store facility to remember up to 16 switch configurations and recall any of them at a later time using the RCL button.

#### **To store a setting**:

- 1. Select the switching configuration that you want to store by pressing the required Input buttons.
- 2. Press and hold the STO button. The STO button and the last selected preset button lights.
- 3. Press the number of the preset in which you want to store the configuration, where the top row of Input buttons represents preset numbers 1 to 8 (left to right), and the bottom row represents 9 to 16. The selected preset number lights.
- 4. Press and hold the STO button. The STO button no longer lights and the selected inputs flash.

#### **To recall a setup**:

1. Press and hold the RCL button. The RCL button lights as well as the last selected preset number. <span id="page-23-4"></span><span id="page-23-3"></span>2. Press the required preset number that you want to recall. The RCL button no longer lights and the retrieved configuration input buttons light.

### <span id="page-23-0"></span>**6.7 Locking and Unlocking the Front Panel**

#### **To lock and unlock the front panel buttons**:

- 1. Press and hold the Panel Lock button until the button lights. The front panel buttons are locked.
- 2. Press and hold the Panel Lock button again until the button no longer lights. The front panel buttons are unlocked.

### <span id="page-23-1"></span>**6.8 Resetting the Device to Factory Default Values**

#### **To reset to factory default values**:

- 1. Turn the **VS-82HDxl** off.
- 2. Press and hold the Reset button on the rear panel while turning the device on.
- 3. After approximately five seconds release the Reset button. The device is reset to its factory default values (see [Section](#page-25-0) [8\)](#page-25-0).

### <span id="page-23-2"></span>**6.9 Upgrading the Firmware**

For instructions on upgrading the firmware see "*Upgrading the VS-82HDxl Firmware Using the K-Upload Software*".

**Note**: When updating the firmware, the device number must be set to 1, (see [Section](#page-13-1) [5.1.1\)](#page-13-1).

# <span id="page-24-0"></span>**7 Technical Specifications**

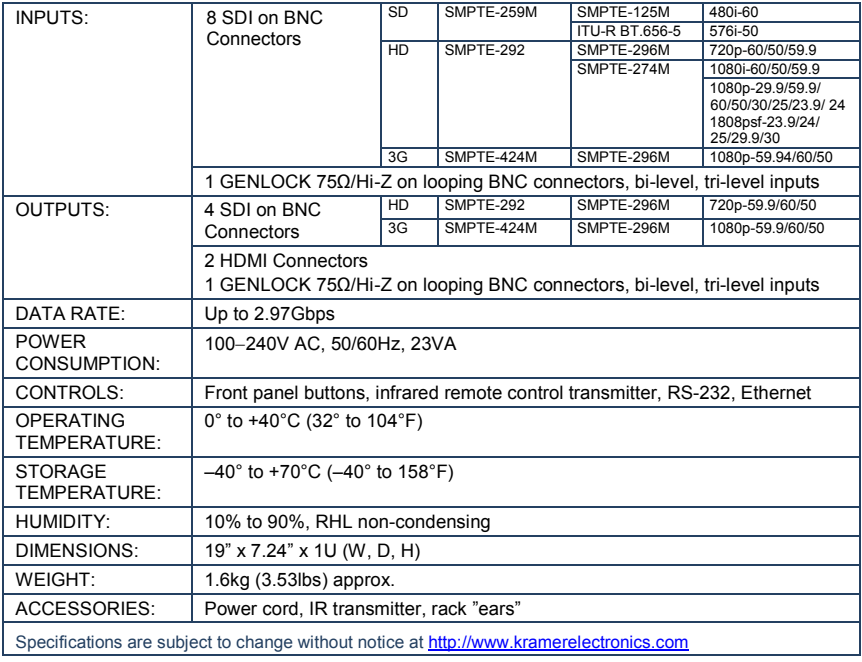

# <span id="page-25-1"></span><span id="page-25-0"></span>**8 Default Communication Parameters**

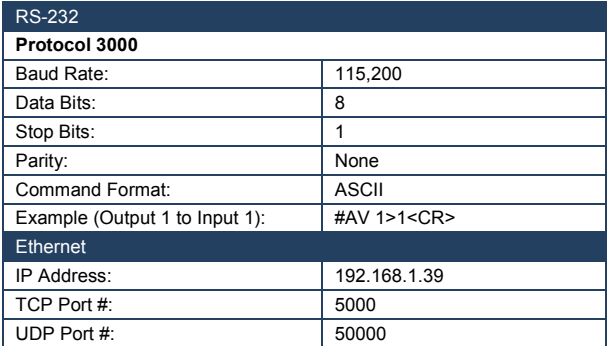

# <span id="page-26-0"></span>**9 Kramer Protocol 3000**

The **VS-82HDxl** can be operated using serial commands from a PC, remote controller or touch screen using the Kramer Protocol 3000.

This section describes the:

- Kramer Protocol 3000 syntax (see Sectio[n 9.1\)](#page-26-1)
- Kramer Protocol 3000 commands (see Sectio[n 9.2\)](#page-29-0)

### <span id="page-26-1"></span>**9.1 Kramer Protocol 3000 Syntax**

#### **9.1.1 Host Message Format**

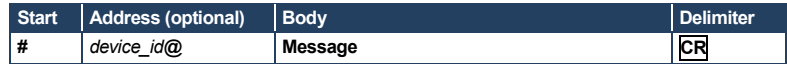

### **9.1.1.1 Simple Command**

Command string with only one command without addressing:

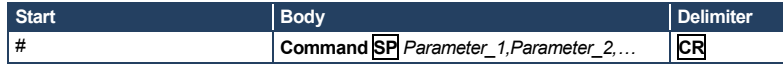

### **9.1.1.2 Command String**

Formal syntax with commands concatenation and addressing:

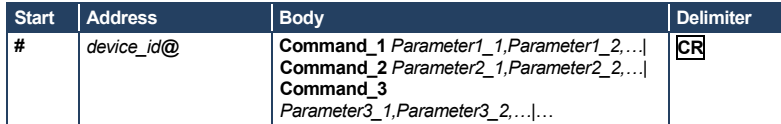

### **9.1.2 Device Message Format**

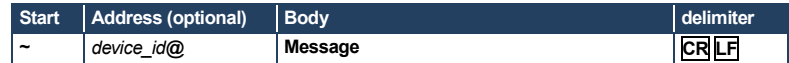

### **9.1.2.1 Device Long Response**

#### Echoing command:

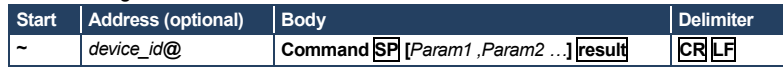

$$
CR = Carriage return (ASCII 13 = 0x0D)
$$

 $LF = Line feed (ASCII 10 = 0x0A)$ 

$$
\mathbf{SP} = \text{Space (ASCII 32} = 0x20)
$$

#### **9.1.3 Command Terms**

#### **Command**

A sequence of ASCII letters ('A'-'Z', 'a'-'z' and '-'). Command and parameters must be separated by at least one space.

#### **Parameters**

A sequence of alphanumeric ASCII characters ('0'-'9','A'-'Z','a'-'z' and some special characters for specific commands). Parameters are separated by commas.

#### **Message string**

Every command entered as part of a message string begins with a **message starting character** and ends with a **message closing character**.

**Note**: A string can contain more than one command. Commands are separated by a pipe ( '|' ) character.

#### **Message starting character**

'#' – For host command/query '~' – For device response

#### **Device ID** (Optional, for K-NET)

K-NET Device ID followed by '@'

#### **Query sign**

'?' follows some commands to define a query request.

#### **Message closing character**

CR – For host messages; carriage return (ASCII 13) CRLF – For device messages; carriage return (ASCII 13) + line-feed (ASCII 10)

#### **Command chain separator character**

When a message string contains more than one command, a pipe ('|') character separates each command.

Spaces between parameters or command terms are ignored.

### **9.1.4 Entering Commands**

You can directly enter all commands using a terminal with ASCII communications software, such as HyperTerminal, Hercules, etc. Connect the terminal to the serial or Ethernet port on the Kramer device. To enter **CR** press the Enter key. ( **LF** is also sent but is ignored by command parser).

For commands sent from some non-Kramer controllers like Crestron, some characters require special coding (such as,  $/X\##$ ). Refer to the controller manual.

#### **9.1.5 Command Forms**

Some commands have short name syntax in addition to long name syntax to allow faster typing. The response is always in long syntax.

### **9.1.6 Chaining Commands**

Multiple commands can be chained in the same string. Each command is delimited by a pipe character ("|"). When chaining commands, enter the **message starting character** and the **message closing character** only once, at the beginning of the string and at the end.

Commands in the string do not execute until the closing character is entered.

A separate response is sent for every command in the chain.

### **9.1.7 Maximum String Length**

64 characters

## <span id="page-29-0"></span>**9.2 Kramer Protocol 3000 Commands**

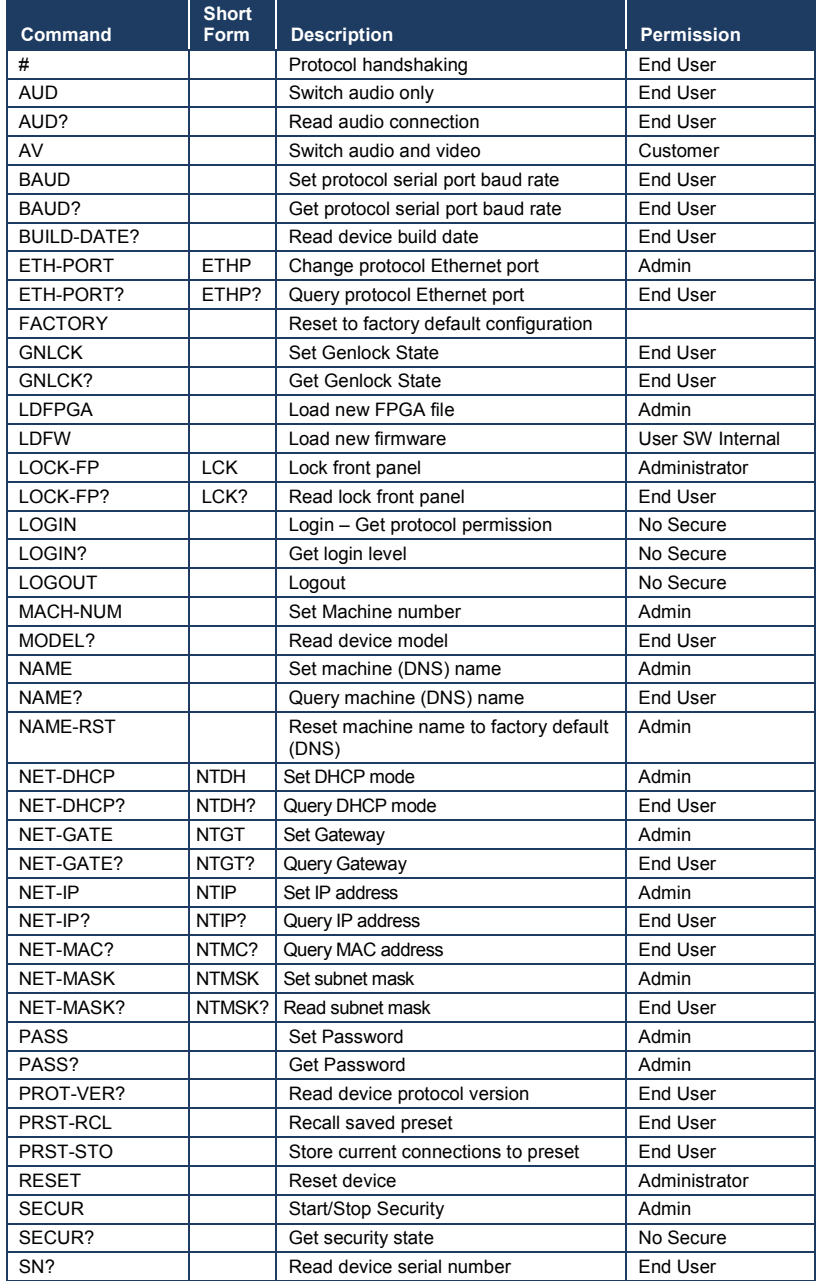

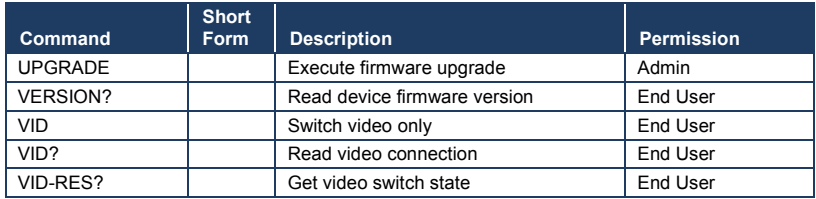

#### **LIMITED WARRANTY**

The warranty obligations of Kramer Electronics for this product are limited to the terms set forth below:

#### What is Covered

This limited warranty covers defects in materials and workmanship in this product.

#### What is Not Covered

This limited warranty does not cover any damage, deterioration or malfunction resulting from any alteration, modification, improper or unreasonable use or maintenance, misuse, abuse, accident, neglect, exposure to excess moisture, fire, improper packing and shipping (such claims must be presented to the carrier), lightning, power surges, or other acts of nature. This limited warranty does not cover any damage, deterioration or malfunction resulting from the installation or removal of this product from any installation, any unauthorized tampering with this product, any repairs attempted by anyone unauthorized by Kramer<br>Electronics to make such repairs, or any other cause which does not relate directly to a defect in mate this product. This limited warranty does not cover cartons, equipment enclosures, cables or accessories used in conjunction with this product

Without limiting any other exclusion herein, Kramer Electronics does not warrant that the product covered hereby, including, without limitation, the technology and/or integrated circuit(s) included in the product, will not become obsolete or that such items are or will remain compatible with any other product or technology with which the product may be used. How Long Does this Coverage Last

#### Seven years as of this printing; please check our Web site for the most current and accurate warranty information.

Who is Covered

Only the original purchaser of this product is covered under this limited warranty. This limited warranty is not transferable to subsequent purchasers or owners of this product.

#### What Kramer Electronics will do

Kramer Electronics will, at its sole option, provide one of the following three remedies to whatever extent it shall deem necessary to satisfy a proper claim under this limited warranty:

- 1. Elect to repair or facilitate the repair of any defective parts within a reasonable period of time, free of any charge for the necessary parts and labor to complete the repair and restore this product to its proper operating condition. Kramer Electronics will also pay the shipping costs necessary to return this product once the repair is complete.
- 2. Replace this product with a direct replacement or with a similar product deemed by Kramer Electronics to perform substantially the same function as the original product.
- 3. Issue a refund of the original purchase price less depreciation to be determined based on the age of the product at the time remedy is sought under this limited warranty.

#### What Kramer Electronics will not do Under This Limited Warranty

If this product is returned to Kramer Electronics or the authorized dealer from which it was purchased or any other party authorized to repair Kramer Electronics products, this product must be insured during shipment, with the insurance and shipping charges prepaid by you. If this product is returned uninsured, you assume all risks of loss or damage during shipment. Kramer Electronics will not be responsible for any costs related to the removal or re-installation of this product from or into any installation. Kramer Electronics will not be responsible for any costs related to any setting up this product, any adjustment of user controls or any programming required for a specific installation of this product.

#### How to Obtain a Remedy under this Limited Warranty

To obtain a remedy under this limited warranty, you must contact either the authorized Kramer Electronics reseller from whom you purchased this product or the Kramer Electronics office nearest you. For a list of authorized Kramer Electronics resellers and/or<br>Kramer Electronics authorized service providers, please visit our web site at www.kramerelec Electronics office nearest you

In order to pursue any remedy under this limited warranty, you must possess an original, dated receipt as proof of purchase from an authorized Kramer Electronics reseller. If this product is returned under this limited warranty, a return authorization number, obtained from Kramer Electronics, will be required. You may also be directed to an authorized reseller or a person authorized by Kramer Electronics to repair the product.

If it is decided that this product should be returned directly to Kramer Electronics, this product should be properly packed, preferably in the original carton, for shipping. Cartons not bearing a return authorization number will be refused.

#### **Limitation on Liability**

THE MAXIMUM LIABILITY OF KRAMER ELECTRONICS UNDER THIS LIMITED WARRANTY SHALL NOT EXCEED THE ACTUAL PURCHASE PRICE PAID FOR THE PRODUCT. TO THE MAXIMUM EXTENT PERMITTED BY LAW, KRAMER<br>ELECTRONICS IS NOT RESPONSIBLE FOR DIRECT. SPECIAL, INCIDENTAL OR CONSEQUENTIAL DAMAGES RESULTING FROM ANY BREACH OF WARRANTY OR CONDITION, OR UNDER ANY OTHER LEGAL THEORY. Some countries, districts or states do not allow the exclusion or limitation of relief, special, incidental, consequential or indirect damages, or the limitation of liability to specified amounts, so the above limitations or exclusions may not apply to you.

#### **Exclusive Remedy**

EX-GREEN WITH THE MATTER OF THE BY LAW, THIS LIMITED WARRANTY AND THE REMEDIES SET FORTH ABOVE THE EXCLUSIVE AND IN LIEU OF ALL OTHER WARRANTIES, REMEDIES AND CONDITIONS, WHETHER ORAL OR WRITTEN, EXPRESS OR IMPLIED. TO THE MAXIMUM EXTENT PERMITTED BY LAW, KRAMER ELECTRONICS SPECIFICALLY DISCLAIMS ANY AND ALL IMPLIED WARRANTIES, INCLUDING, WITHOUT LIMITATION, WARRANTIES OF MERCHANTABILITY AND FITNESS FOR A PARTICULAR PURPOSE. IF KRAMER ELECTRONICS CANNOT LAWFULLY DISCLAIM OR EXCLUDE IMPLIED WARRANTIES UNDER APPLICABLE LAW, THEN ALL IMPLIED WARRANTIES COVERING THIS PRODUCT, INCLUDING WARRANTIES OF MERCHANTABILITY AND FITNESS FOR A PARTICULAR PURPOSE, SHALL APPLY TO THIS PRODUCT AS PROVIDED UNDER APPICABLE LAW.

IF ANY PRODUCT TO WHICH THIS LIMITED WARRANTY APPLIES IS A "CONSUMER PRODUCT" UNDER THE MAGNUSON-MOSS WARRANTY ACT (15 U.S.C.A. §2301, ET SEQ.) OR OTHER APPICABLE LAW, THE FOREGOING DISCLAIMER OF<br>IMPLIED WARRANTIES SHALL NOT APPLY TO YOU, AND ALL IMPLIED WARRANTIES ON THIS PRODUCT, INCLUDING WARRANTIES OF MERCHANTABILITY AND FITNESS FOR THE PARTICULAR PURPOSE, SHALL APPLY AS PROVIDED UNDER APPLICABLE LAW.

#### **Other Conditions**

This limited warranty gives you specific legal rights, and you may have other rights which vary from country to country or state to state.

This limited warranty is void if (i) the label bearing the serial number of this product has been removed or defaced, (ii) the product is not distributed by Kramer Electronics or (iii) this product is not purchased from an authorized Kramer Electronics reseller. If you are unsure whether a reseller is an authorized Kramer Electronics reseller, please visit our Web site at www.kramerelectronics.com or contact a Kramer Electronics office from the list at the end of this document.

Your rights under this limited warranty are not diminished if you do not complete and return the product registration form or complete and submit the online product registration form. Kramer Electronics thanks you for purchasing a Kramer Electronics product. We hope it will give you years of satisfaction.

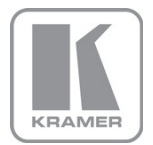

For the latest information on our products and a list of Kramer distributors, visit our Web site where updates to this user manual may be found.

**We welcome your questions, comments, and feedback.**<br>Web sit[e:](www.kramerelectronics.com) <u>www.kramerelectronics.com</u><br>E-mail[:](mailto:info@kramerel.com) <u>info@kramerel.com</u>

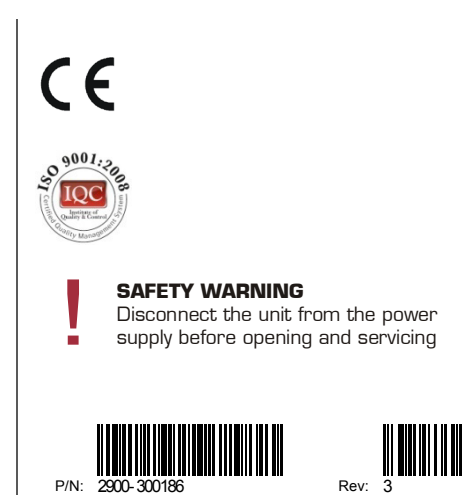